# Step 5 – How to add and change Add-ons or Extensions with Google Chrome.

- If you download a program from ninite.com, it is safe and it does not add Extensions. If you download a program from another website, sometimes it adds an Extension and it may not be safe. Also, when you click on a link in your e-mail or a website, sometimes it adds Extensions. That's why you should check the Extensions and check them again after you download a program.
- Next I will show you how to get to Extensions and disable them or remove them. Make sure Google Chrome is open.

You click on the Icon in the upper right that I showed you in other Steps and then click on More tools and you see a list and click on Extensions. Next is what happens.

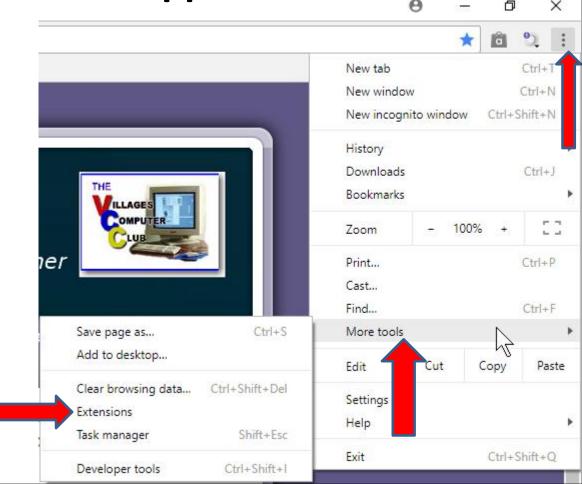

## When you click on Extensions, a new page opens and you see a list of Extensions if you have them. I have a Google account, that's why some of them are there. Click on the Icon left of Extentions in the upper left to disable one. Next is what happens.

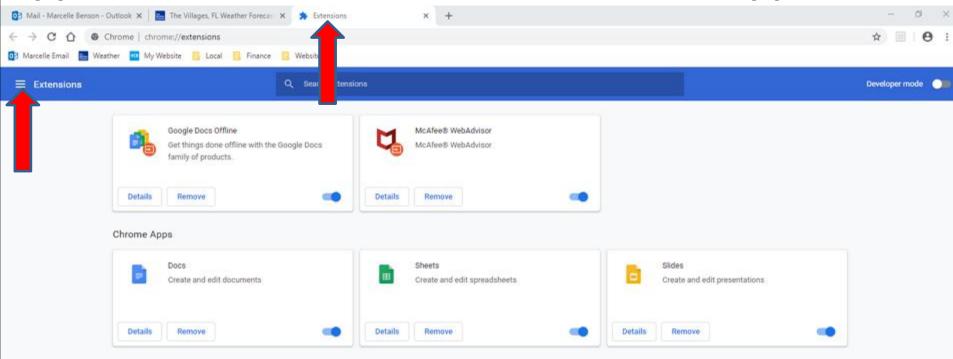

Extensions

**Keyboard shortcuts** 

Open Chrome Web Store

R

 When you click on the Icon in the upper Left a new Window opens and you see Open Chrome Web Store at the bottom. Next is what happens when you click on it.  A new Tap Page opens and you see Search in the upper left. You can type in what you want, like Read aloud. Next I will zoom in with a sample.

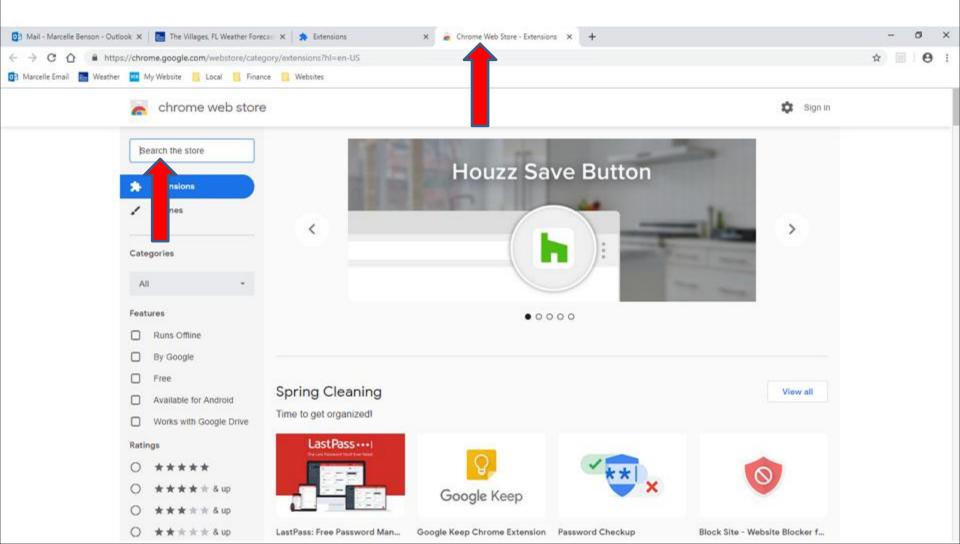

 Here is a sample of starting typing Read aloud and you see a list. Next is what happens when you click on the one at the top.

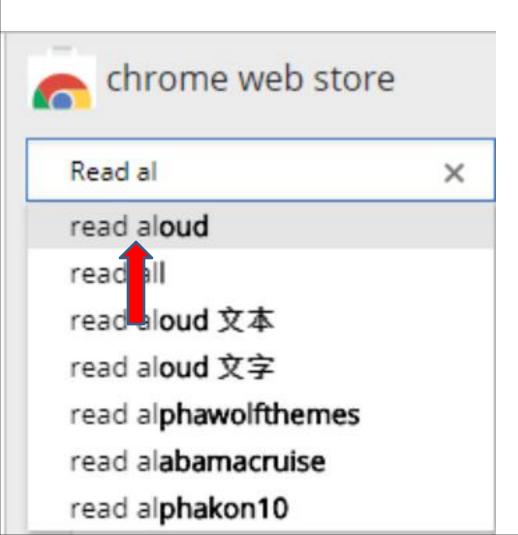

 Page changes and you see Read Aloud at the top and right of it is ADD TO CHROME. Next is what happens when you click on ADD TO CHROME.

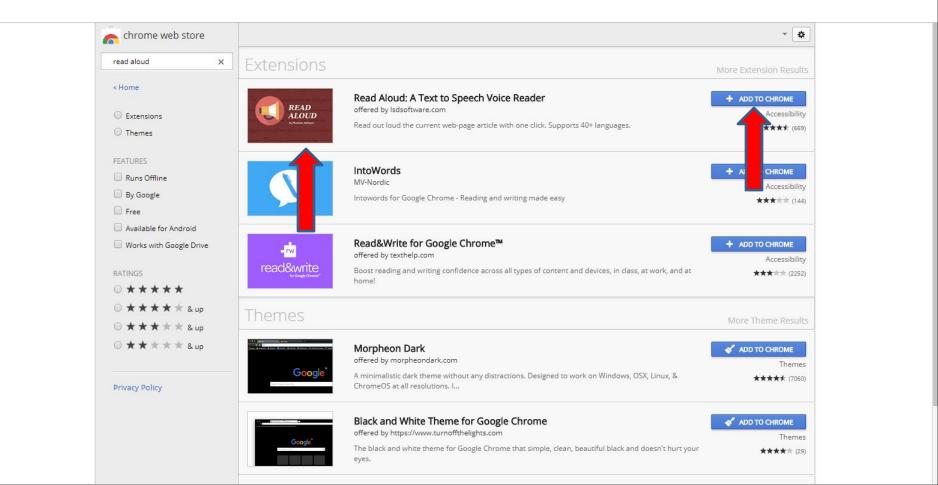

When you click on ADD TO CHROME, it shows CHECKING and a new window opens and I recommend you click on Add extension at the bottom of the new window and next is what happens.

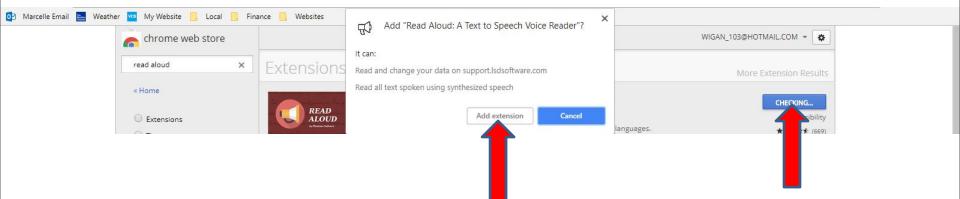

Window closes and a new window opens in the upper right saying that it has been added to
Chrome and see an Icon added. You can click on X in the upper right of the window to close the window. Next I will show you a sample, like I did in Firefox.

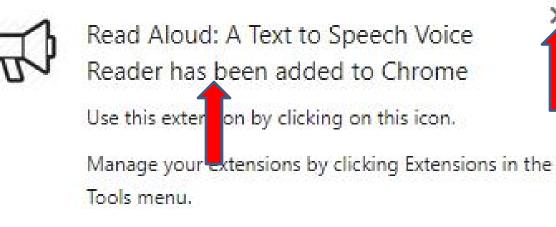

To get your extensions on all your computers, sign in to Chrome.

 Here is a sample of going to my website Browsers page and click on a PDF link. Next is what happens when you click on the Icon in the upper right.

🗙 🦕 Chrome Web Store - reac 🗙

#### **Browsers Introduction**

The Villages, FL Weather 🛛 🗙 🛔 Extensions

'mycomputerbasics.weebl

Browsers

- Windows 10 has a new Browser called Microsoft Edge. The Icon is on the Taskbar. But, Windows 10 also comes with Internet Explorer Browser, but you have to search to find it. Step 1 shows you how to find Internet Explorer and how to Pin to Taskbar and how to download new Browsers with Internet Explorer and Microsoft Edge. I recommend you download two new Browsers.
- The reason to download two new Browsers is Microsoft Edge is not fully updated and does not have all the features as the other Browsers. Next is also about Internet Explorer.

 A new window opens and it starts the Voice on each Text and it is not highlighted, like Microsoft Edge. Once it the Voice is on the last Test, it goes to the next page, which is next.

/mycomputerbasics.weebly.com/uploads/7/0/6/6/7066926/browsersintroduction.pdf

Websites

Local

Finance

My Website

1 of 3

Browsers

#### **Browsers Introduction**

utomatic Zoom

X Chrome Web Store - reac X

- Windows 10 has a new Browser called Microsoft Edge. The Icon is on the Taskbar. But, Windows 10 also comes with Internet Explorer Browser, but you have to search to find it. Step 1 shows you how to find Internet Explorer and how to Pin to Taskbar and how to download new Browsers with Internet Explorer and Microsoft Edge. I recommend you download two new Browsers.
- The reason to download two new Browsers is Microsoft Edge is not fully updated and does not have all the features as the other Browsers. Next is also about Internet Explorer.

 Here is the next page and the window is still open.
 The Voice is on all the Text. Once the Voice is at the last Text, it goes to the next Page, which is next.

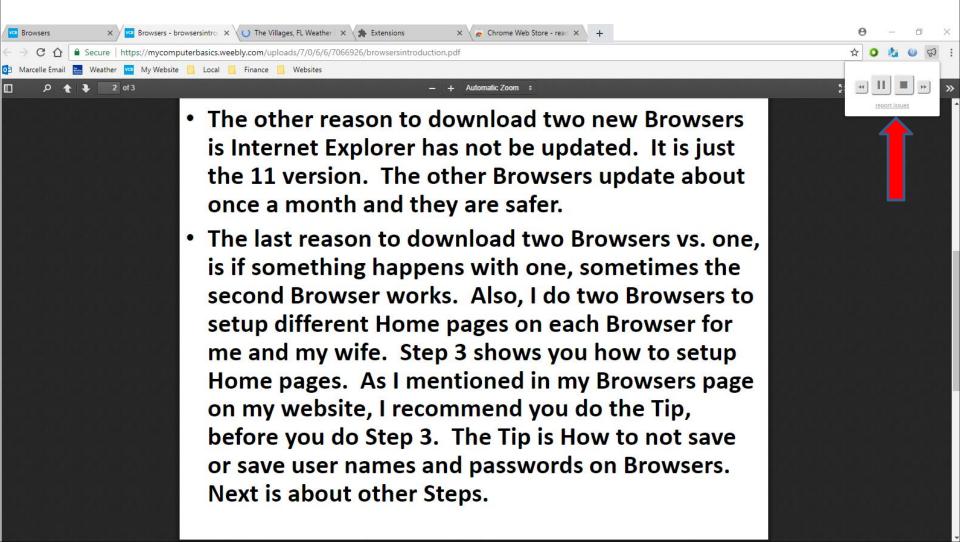

 Here is the last page. Once the Voice is complete the window changes. You can click outside it to close the window.

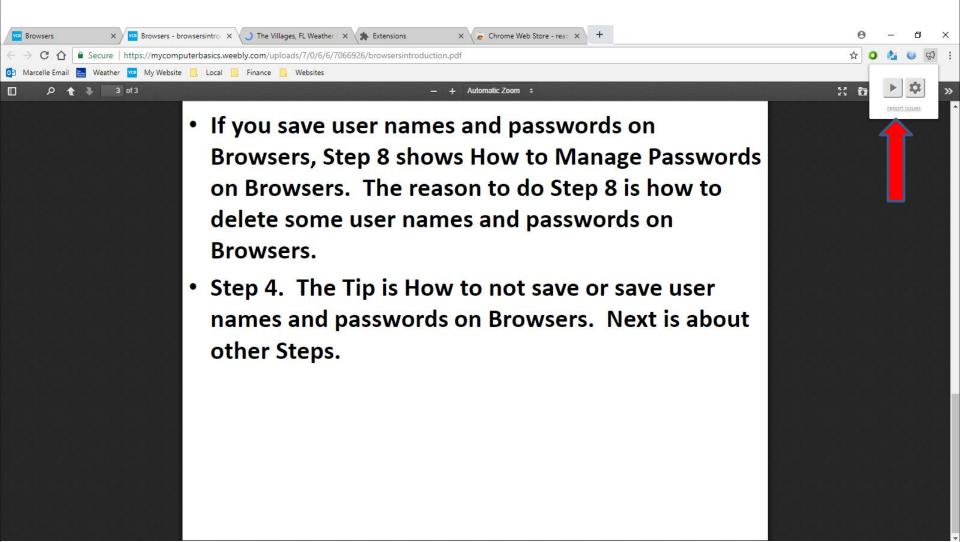

## To disable one, click on the box left of Enabled and now what happens.

| < → C ☆ ●  | Chrome   | chrome://extensions                                                                                                    |              |                     |  | ☆ | Ó | 0 |  |
|------------|----------|----------------------------------------------------------------------------------------------------|--------------|---------------------|--|---|---|---|--|
|            |          | fillages, FL Weat 📙 Finance 📙 Local 🦲 Websites                                                                                                    |              |                     |  |   |   |   |  |
| Chrome     | Extensio | ons                                                                                                    | Developer mo | le                  |  |   |   |   |  |
| Extensions | â        | Avast SafePrice       12.0.279         Avast SafePrice - safe shopping extension.         Details         Allow in incognito                                                                                                    | ✓ Enabled    | <b>⊡</b>            |  |   |   |   |  |
|            |          | Google Docs     0.9       Create and edit documents       Details       Image: Allow in incognito                                                                                                    | ✓ Enabled    | <b><sup>1</sup></b> |  |   |   |   |  |
|            |          | Google Docs Offline       1.4         Get things done offline with the Google Docs family of products.         Details         ✓       Allow in incognito         Warning: Google Chrome cannot prevent extensions from recording your browsing history.         To disable this extension in incognito mode, unselect this option. | Enabled      | <b>⊡</b>            |  |   |   |   |  |
|            |          | Google Sheets 1.1<br>Create and edit spreadsheets<br>Details                                                                                                    | ✓ Enabled    | <b></b>             |  |   |   |   |  |

Allow in incognito

- When you click on the box left of Enabled, you don't see the box checked, you can click on it again to Enable, which I did. To remove it, you click on the Icon to the right of it. I did not want to do that.
- Next is how to add on some Extensions.

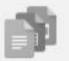

Google Docs Offline 1.4

Get things done offline with the Google Docs family of products.

Details

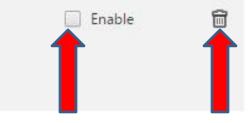

- I recommend you add uBlock Origin and Ghostery.
- uBlock Origin is primarily an ad blocker, but will also add privacy protection. Ghostery is primarily a privacy blocker, perhaps the best available, but will also block some ads.
- Next is how to add uBlock Origin and after that is how to add Ghostery.

- You may have to Scroll Down and at the bottom, you click on Get more extensions.
- Next is what happens.

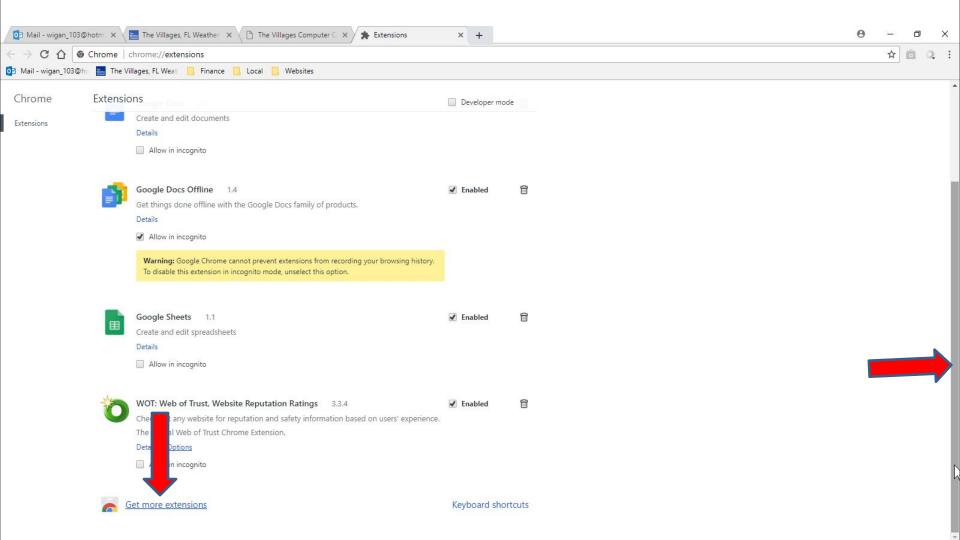

## A new Page opens and you see options. You can search for what you want, which is next.

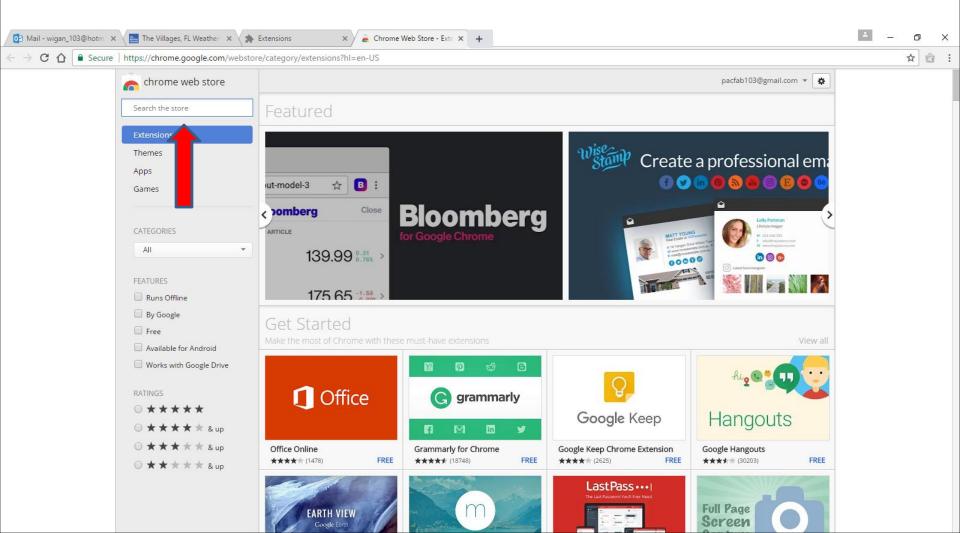

- I typed in uBlock. Sometimes it shows a list. If not, just click on the enter key.
- Next is what happens.

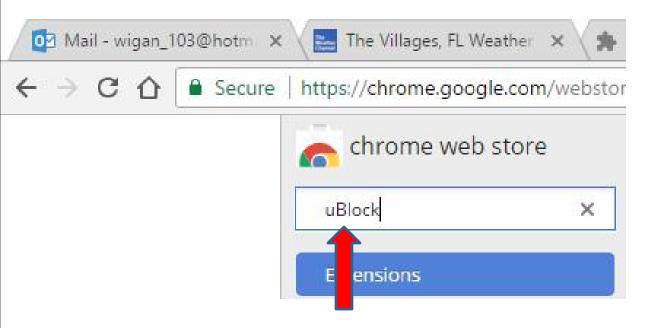

- Once click on the enter key, you see a list. Then click on ADD TO CHROME next to Ublock Origin.
- Next is what happens.

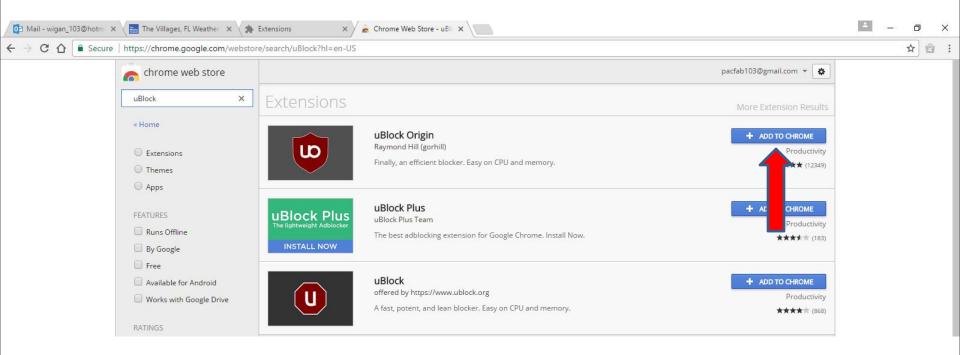

- A new window opens and click on Add extension.
- Next is what happens.

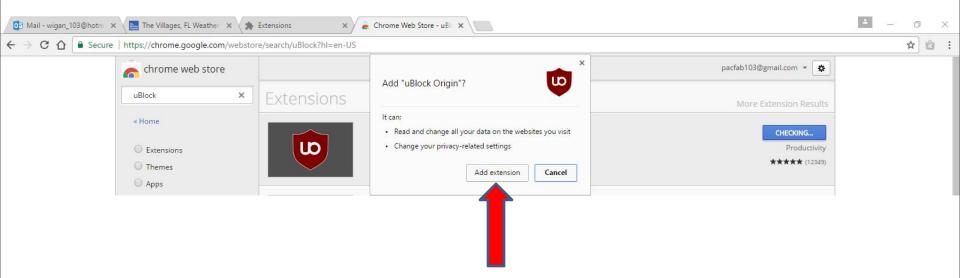

 Sometimes it goes to the Extensions page. If not, click on it and you see it and a new window in the upper right and you see the Icon in the right. You can click on X to close it. Go back to the other page

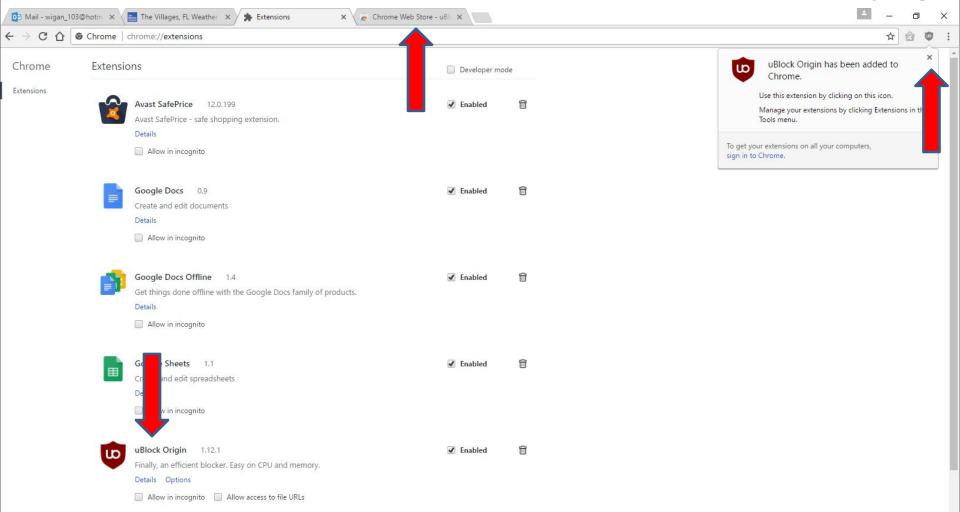

- When you go back to the other page, you follow the same process and type in, like Ghostery and you see a list and then click on the enter key.
- Next is what happens.

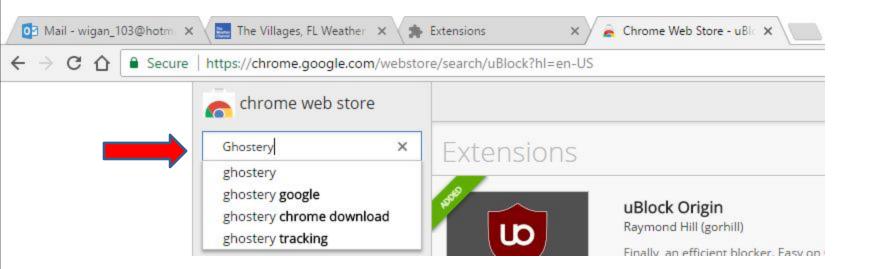

- You then see it and click on ADD TO CHROME again.
- Next is what happens.

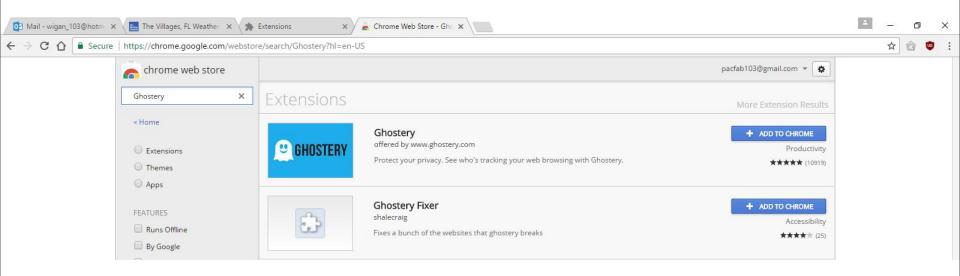

- A new window opens and follow the same process and click on Add extension.
- Next is what happens.

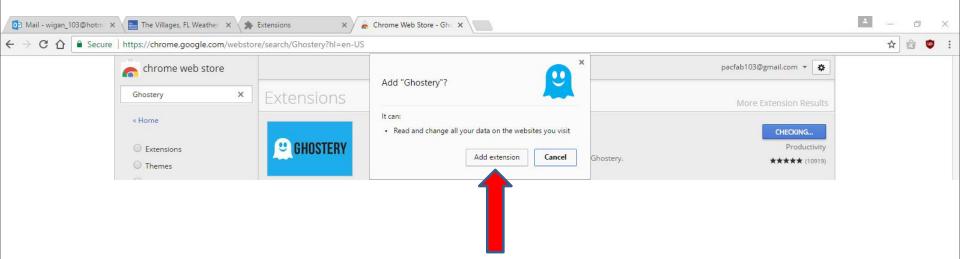

- A new page opens and a new window opens and asks to share. I recommend just click on No thanks
- Next is what happens.

| 🔯 Mail - wigan_103@hotm 🗙 🔚 The Villages, FL Weather 🗙 🔰                                                                                                    | 🖡 Extensions 🛛 🗙 🤉 Chrome Web Store - Ghi 🗙 🚇 Manage your Ghostery si 🗙 🕂                                                                                                    |                                                | ÷ . | _75 | ٥ | × |
|----------------------------------------------------------------------------------------------------|----------------------------------------------------------------------------------------------------|------------------------------------------------|-----|-----|---|---|
| $\leftrightarrow$ $\rightarrow$ C $\triangle$ Secure   https://extension.ghostery.com/er                                                                                                    | /settings                                                                                                    |                                                | ☆ 1 | ê ( |   | 2 |
| 😫 GHOSTERY                                                                                                    |                                                                                                    | Create Account Sign In                         |     |     |   |   |
| MY GHOSTERY Browse                                                                                                    |                                                                                                    |                                                |     |     |   |   |
| General Blocking Opti                                                                                                    | Welcome to Ghostery!                                                                                                    |                                                |     |     |   |   |
| Tracker Options         Select the trackers that you         Search by tracker         Categories       Collapse         Categories       Collapse         Ses TRACKERS       Provides adve | <ul> <li>Ghostery is free because some of our users anonymously and voluntarily opt-in to share data with us about the sites and trackers the extension encounters.</li> <li>If you choose to share tracker data with us, this is how it would work: <ol> <li>As you visit a site, Ghostery identifies and collects data regarding the site and its trackers.</li> <li>Ghostery uses this data to improve our products to create a cleaner, faster, and safer web.</li> </ol> </li> <li>Learn more about what data we collect when you opt-in.</li> </ul> | Clear tracker settings Unblock All   Block All |     |     |   |   |
| Site Analy<br>540 TRACKERS<br>Collects and a                                                                                                    | Do you want to send Ghostery data about trackers?<br>Yes, I'll share.<br>No. thanks.                                                                                                    |                                                |     |     |   |   |
| Customer                                                                                                    | • • •                                                                                                    |                                                |     |     |   |   |

- Window changes and asks to share again. You can click on Yes, I'll share if you want to or just click on X to close the page and it goes back to the other one.
- Next is what happens.

| 📴 Mail - wigan_103@hotm 🗴 🔚 The Villages, FL Weather 🗴                               | Extensions 🗙 🖌 🚡 Chrome Web Store - Gho 🗙 🚇 Manage your Ghostery s 🗙 🕂                                                                                                    |                         | 4        | <u>-</u> % | ٥ | × |
|--------------------------------------------------------------------------------------|----------------------------------------------------------------------------------------------------|-------------------------|----------|------------|---|---|
| $\leftarrow$ $\rightarrow$ C $\triangle$ Secure   https://extension.ghostery.com/en/ |                                                                                                    | \$                      | <b>1</b> | 2          | 2 |   |
| GHOSTERY                                                                             |                                                                                                    | Create Account Sign In  |          |            |   |   |
| MY GHOSTERY Browser Ex                                                               | tension Settings                                                                                                    | r                       |          |            |   |   |
| General Blocking Opti                                                                | Help Improve Ghostery                                                                                                    |                         |          |            |   |   |
| Tracker Options<br>Select the trackers that you                                      | We work hard everyday to make Ghostery better for users like you.                                                                                                    | Clear tracker settings  |          |            |   |   |
| Q Search by tracker                                                                  | One way we do this is by collecting anonymous usage analytics to better understand how<br>our users interact with Ghostery to determine what features they like and don't like. For<br>example, if you click pause, we will collect a ping letting us know you used that feature. |                         |          |            |   |   |
| Categories Collapse                                                                  | These analytics are completely anonymous and are not tied to your account or personal information.                                                                                                    | Unblock All   Block All |          |            |   |   |
| Advertisin<br>1565 TRACKERS<br>Provides adve                                         | Do you want to share usage analytics data with Ghostery?                                                                                                    |                         |          |            |   |   |
|                                                                                      | Yes, I'll share.                                                                                                    |                         |          |            |   |   |
| Site Analy<br>540 TRACKERS<br>Collects and a                                         | No, thanks.                                                                                                    |                         |          |            |   |   |

- The other page opens, and you see RATE IT in this page. You can click on X to close this page.
- Next is what happens with the Extensions page.

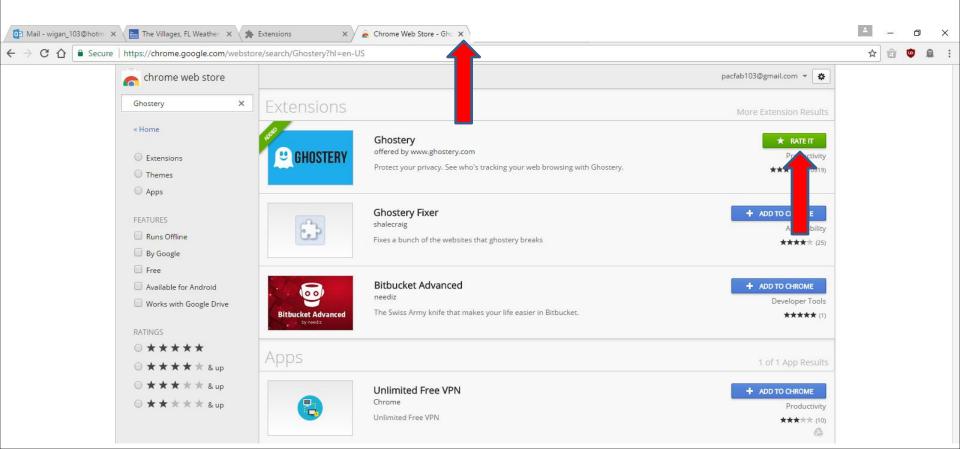

- Once you close it, it goes to the Extensions page and you see it and you see the Icon in the upper right.
- This is the End of Step 6 Google Chrome.

| 🔯 Mail - wigan_' | 03@hotm ×  | 🔚 The Villages, FL Weather 🗙 🎓 Extensions 🗙 🕂                                                                                                    |                |   |  |  | ٤ | 9 <b>—</b> 33 | ٥ | ×   |
|------------------|------------|----------------------------------------------------------------------------------------------------|----------------|---|--|--|---|---------------|---|-----|
| é ⇒ C ∆          | G Chrome   | chrome://extensions                                                                                                    |                |   |  |  | ☆ | 1             | • | a : |
| Chrome           | Extensions |                                                                                                    | Developer mode |   |  |  |   |               | 1 | 11  |
| Extensions       | 4          | Avast SafePrice     12.0.199       Avast SafePrice - safe shopping extension.       Details       Allow in incognito                                                                                                    | 🕑 Enabled      | Î |  |  |   |               |   |     |
|                  |            | Ghostery     7.2.0.25       Protect your privacy. See who's tracking your web browsing with Ghostery.       Details     Options       Image: Market of the second second secon |                |   |  |  |   |               |   |     |
|                  |            | Google Docs 0.9<br>Create and edit documents<br>Details<br>Allow in incognito                                                                                                    | € Enabled      |   |  |  |   |               |   |     |